# Interrogation d'informatique  $2^\mathrm{eme}$  année - Janvier 2017-2018  $D$ urée totale :<br>**Documents autorisés** : **Documents autorises : ´** *Toutes notes personnelles ou du cours.*

Le barème est indicatif et est sur 24 points.

Le sujet est sur 6 pages.

On souhaite programmer un jeu simple qui consiste à faire sortir un personnage (le  $ran$  $donneur$ ) d'un labyrinthe. Ce jeu est illustré dans la figure 1 (à gauche). Le randonneur est représenté par l'ellipse bleue. Il démarre du carré rouge (le départ, en bas à gauche sur la figure) et doit arriver au carré vert (l'arrivée, en haut à droite sur la figure). Le joueur le déplace en utilisant les boutons du bas. Les murs du labyrinthe sont représentés en noir. Le premier exercice traitera de l'interface graphique et le deuxième des aspects programmation orientée objet. Les exercices ne sont pas indépendants mais peuvent être fait dans n'importe quel ordre; il est toutefois conseillé de bien lire tout l'énoncé avant de démarrer.

# **Exercice 1** Interface Graphique et événements (14.5 pts)

L'interface graphique est modélisée par 3 JPanels : pMain, pDir et pTerrain et 4 JButtons : bHaut, bBas, bGauche, bDroite. pTerrain et pDir sont contenus dans pMain et les 4 JButtons sont contenus dans  $pDir.$  Les coordonnées de ces éléments sont illustrés dans la figure 1 (à droite). Les couleurs des JPanels sont respectivement jaune, vert et blanc pour  $pMain, pDir$  et pTerrain.

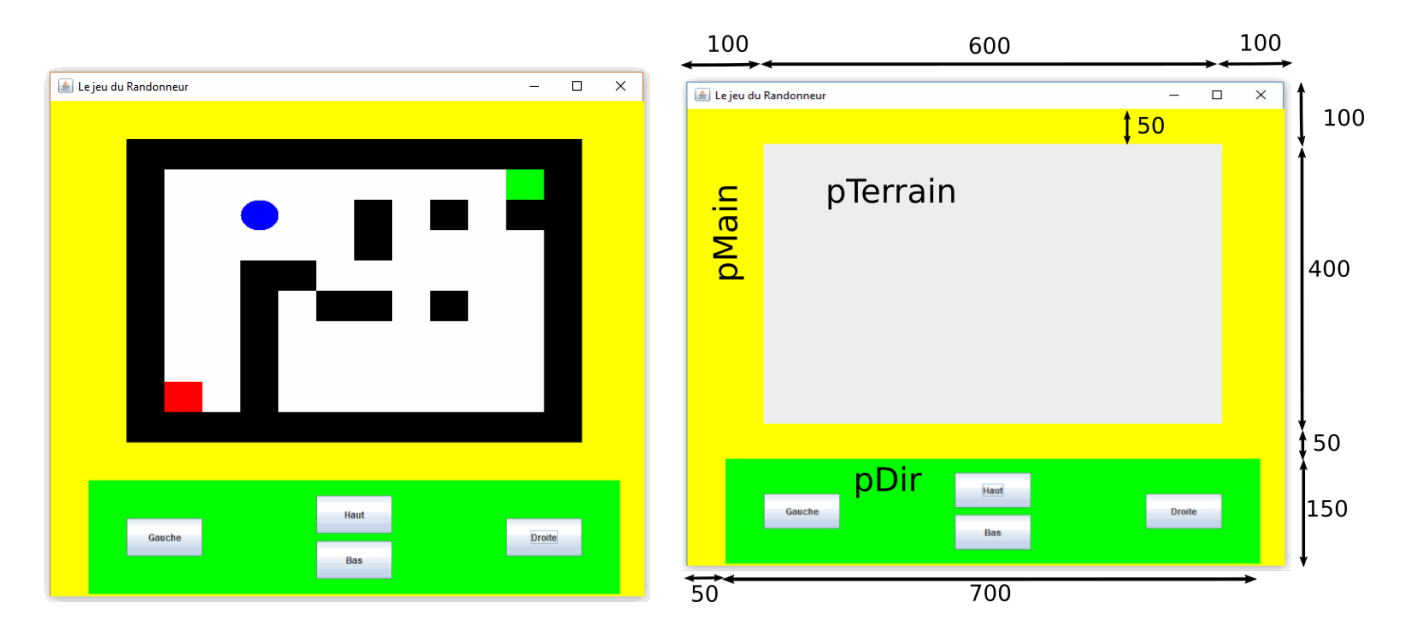

Figure 1 – Gauche : illustration de l'IHM du jeu. Droite : illustration de la structure et du placement des composants graphiques.

# *(Q1.1) Mise en place des composants graphiques - Quelques questions (3 pts)*

La classe Fenetre détaillée en partie ci-dessous modélise cette interface graphique.

```
import java.awt.*;
import java.awt.event.*;
import javax . swing .*;
public class Fenetre extends JFrame implements ActionListener{
     private JButton bHaut ;
     private JButton bBas ;
     private JButton bGauche ;
     private JButton bDroite;
     private JPanel pTerrain;
     public Fenetre() {
            super ("Le jeu du Randonneur");
            this. \text{setSize}(800, 700);
            pTerrain = new Terrain ();
            pTerrain.setLayout (null);
            JPanel pDir=new JPanel ( ) ;
            pDir . setLayout (null);
            JPanel pMain = new JPanel();
            pMain.setLayout(null);blaut = new JButton('Haut');bBas = new JButton ("Bas");
            bGauche = new JButton("Gauche");b\, \text{D}\, \text{roite} = \text{new } \text{J}\, \text{But} \, \text{ton} \left( \text{``D}\, \text{roite''} \right);bHaut . setBounds (300, 20, 100, 50);
            bBas . setBounds (300,80,100,50);
            bGauche.setBounds (50,50,100,50);
            bDrotte.setBounds(550, 50, 100, 50);\ldots A COMPLETER (Q1.2) \ldots}
     public static void main (String \begin{bmatrix} 1 & a \end{bmatrix}new Fenetre ();
     }
      public void actionPerformed(ActionEvent e){
                   \ldots A COMPLETER (Q1.8) \ldots}
}
```
Répondez de manière précise et en 3 lignes max aux questions suivantes :

(a) A quoi servent les instructions import ?

(b) Pourquoi les JButtons et le JPanel pTerrain sont ils déclarés en attributs de la classe ?

 $(c)$  A quoi sert la méthode main? que se passe-t-il si on l'enlève

(d) Quelle est la signification de implements ActionListener ?

(e) Que fait l'instruction super("Le jeu du Randonneur") ?

(f) Pourquoi y a t'il une méthode  $\texttt{actionPerformed}$ ? A quoi sert elle ?

## $Réponse : (3 pt)$

 $(a)$  A importer les bibliothèques qui permettent de se servir des composants graphiques 0.5pt

(b) Afin que l'on puisse les utiliser dans les autres m´ethodes de la classe, notamment dans le ActionPerformed 0.5pt

 $(c)$  Elle appelle le constructeur de Fenêtre ce qui déclenche l'affichage de la fenêtre principale  $\hat{a}$  l'écran. Si on l'enleve, le programme ne s'éxécute pas. 0.5pt

(d) On indique que notre fenêtre va « écouter » les événements de type ActionEvent 0.5pt

 $(e)$  Elle appelle le constructeur de la classe mère (JFrame) et définit le titre de la fenêtre 0.5pts

(f) Cette méthode permet de réagir au clics sur les boutons (événements de type action event)

# $0.5pts$

## *(Q1.2) Mise en place des composants graphiques - A vous de jouer (2.5 pts)*

Complétez le constructeur de la classe *Fenetre* de manière à obtenir l'IHM présentée à la figure figure 1. Les tailles sont donn´ees en pixels. L'utilisateur doit pouvoir interagir avec les boutons.

Rappel : pour mettre une couleur de fond à un JPanel p, en blanc par exemple, il faut appeler p.setBackground(Color.WHITE); .

 $Réponse : (2.5 pt)$ 

```
p\,Terrain \dots set Bounds \ (100, 50, 600, 400); // 0.5\,pts \ pour \ les \ set BoundspDir. setBounds (50, 500, 700, 150);pDir. set Background (Color. GREEN); //0.25 pts pour les setBackground
pMain . set Background (Color . YELLOW);pDir.add(bGauche); //0.75 pts pour les add
pDir.add(bDroite);pDir. add (bHaut);pDir. add (bBas);pMain.add(pTerrain);
pMain.add(pDir);
{\it this. setContentPane~(pMain)}; {\color{black} // 0.5\,pt} {\color{black} by} {\color{black} pour} {\color{black} le} {\color{black} setContentPane}{\it this. set V} isible \, ({\it true}) ; \quad // {\it pas~ grave~ si~ils~oublient~le~set~visible}b\, \ldots \, d\, d\, A\, c\, t\, i\, on\, L\, is\, t\, e\, n\, e\, r\, \left( \,\boldsymbol{th\, is\,}\, \right) ; \quad // \, 0.5\, p\, ts\, \ pour\, \, les\, \, L\, is\, t\, e\, n\, e\, r\,bBas . addActionListener(this);bGauche. addActionListener (this);
b\,Dro\,ite. addActionListener (this);
```
## *(Q1.3) Dessin dans un JPanel - Quelques questions (1 pts)*

Pour simplifier les interactions avec le plateau de jeu pTerrain, nous allons remplacer son type JPanel par le type Terrain défini ci-dessous. La ligne private JPanel pTerrain de la classe Fenetre est donc remplacée par private Terrain pTerrain. Le plateau de jeux à afficher est modélisé par une matrice d'entier de  $0$  à 3. La signification des entiers est donnée par les constantes  $CASEVIDE, CASE_MUR$ , etc. La classe Terrain possède un attribut r de type Randonneur qui représente le personnage à déplacer. Cette classe Randonneur sera étudiée plus en détails dans la question suivante.

```
public class Terrain extends JPanel {
     final public int CASE_VIDE = 0;
     final public int CASE MUR = 1;
     final public int CASE DEBUT = 2;
     final public int CASE_FIN = 3;
     // Creation du plateau de jeu
     final private int [ ] [ ] CARTE = \{{1, 1, 1, 1, 1, 1, 1, 1, 1, 1, 1, 1}\{ 1\,, 0\,, 0\,, 0\,, 0\,, 0\,, 0\,, 0\,, 0\,, 0\,, 3\,, 1\} ,
            \{1, 0, 0, 0, 0, 0, 0, 1, 1, 0, 1, 1\},
           \{1, 0, 0, 0, 0, 0, 0, 1, 0, 0, 0, 1\},\{1^{}, 0^{}, 0^{}, 1^{}, 1^{}, 0^{}, 0^{}, 0^{}, 0^{}, 0^{}, 1^{}\}{1, 0, 0, 1, 0, 1, 1, 1, 0, 0, 1}\{1, 0, 0, 1, 0, 0, 0, 0, 0, 0, 0, 1\},
            \{\,1\;,2\;,0\;,1\;,0\;,0\;,0\;,0\;,0\;,0\;,1\,\} ,
            {1, 1, 1, 1, 1, 1, 1, 1, 1, 1, 1, 1}\};
     public Randonneur r ;
     public Terrain () {
              r=new Randonneur (CARTE) ;
     }
      public void paint (Graphics g) {
               \textbf{int} \ \textbf{h} \textbf{aut} \ = \ \texttt{getHeight}();
              int larg = getWidth();
              \ldots A COMPLETER (Q1.4) \ldotsr. dessiner (g, larg, haut);
       }
}
```
Répondez de manière précise et en 3 lignes max aux questions suivantes :

(a) D'après les tailles illustrées dans la figure 1, quelles sont les valeurs des variables haut et larg à la sortie de la méthode paint ?

(b) A quoi sert la méthode paint et quand est-elle appelée ?

 $Réponse : (1 pt)$ (a) haut= $400$  et larg= $600$  0.5pt (b) Elle gère l'affichage sur le JPanel et est appelée automatiquement quand le JPanel a besoin  $d$ 'être ré-affiché 0.5pt

# *(Q1.4) Dessin dans un JPanel - A vous de jouer (2,5 pts)*

Complétez la méthode paint de la classe Terrain. Cette méthode doit afficher un rectangle par cellule du plateau de jeu. La couleur de la cellule d´epend de ce qu'elle contient : rouge pour la case de début (Color.RED), vert pour la case de fin (Color.GREEN), noir pour les murs (Color.BLACK) et blanc pour les cases vides (Color.WHITE).  $Réponse : (2.5 pt)$ 

```
int \;hat{h}aut\_carr = \;hat{h}aut/CARTE. \;length;int large\_care = large/CARTE[0]. length;
for (int i=0; i\leqslant CARTE. length; i++){
  for (int \ j=0; j<0 CARTE [0]. length; j++){
             if (CARTE[ i ] [ j ] = CASE_VIDE )g . set Color ( Color . WHITE ) ;
             \}else if (CARTE[i][j]==CASE_MUR){
                    g . set Color ( Color . Black) ;
             \} e lse if (CARTE[i][j]==CASE_DEBUT){
                    g . set Color ( Color . RED ) ;
            \} e lse if (CARTE[i][j]==CASE_FIN){
                    g . \mathop{setColor}\xspace(\mathop{Color}\xspace.\mathop{GREEN}\xspace) ;
             }
            int y1 = i * haut\_carre;
            int x1 = j * larg\_carr;
            g. fill Rect(x1, y1, large-carre, haut-carre);}
}
1/10.5 pts pour la double boucle
1/10.5\,pts pour le calcul correct de la taille des rectangles
\sqrt{2}/(0.5 \, \text{pts} pour le calcul correct des coordonnees top-left
// 0.5\,pts pour la couleur correcte suivant les cas
\it // 0.5\,pts\_pour\_l'append\_fillRec
```
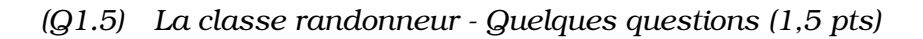

Une partie de la classe randonneur est détaillée ci-dessous. Elle représente le personnage qui va être déplacé par le joueur à l'aide des boutons et met à jour l'affichage. Ses attributs  $x$  et  $y$  représentent respectivement son numéro de colonne et de ligne (en partant du haut) dans le plateau (dans l'exemple de la figure 1, x=3 et y=2).

```
public class Randonneur {
  private int x:
  private int y;
  private int [] [] maCarte;
  private int ptVie;
  public Randonneur (int [] [] carte) {
    // Recherche des coordonnees de depart sur la carte pour initialiser x et y
     \ldots A COMPLETER (Q1.6) \ldots// initial is a tion des autres attributesmaCarte=c a r t e ;
    ptVie =10;
  }
  public void dessiner (Graphics g, int w, int h) {
    int nbLignes = maCarte.length;
    int nbCols = maCarte[0].length;\ldots A COMPLETER (Q1.7) \ldots}
  public void marcher (int deltaX, int deltaY) {
    int nbLignes = maCarte.length;
    \textbf{int} \text{ nbCols } = \text{maCarte} [0]. \text{length};int newx=x+delta x;int newy=y+deltaY :
     \textbf{if} \left( \text{maCarte} \left[ \text{newy} \right] \left[ \text{newx} \right] \right) = 1System .out .println ("Obstacle. On ne bouge pas.");
     \} else \{x=newx ;
         y=newy ;
         if (maCarte [y] [x] = 3) {
           System.out.println("Bravo, le randomneur est sort:!");}
       }
  }
  public int getX() {return x;}
  public int getY() {return y;}
    . . .
}
```
Répondez de manière précise et en 3 lignes max aux questions suivantes :

(a) Quelle est l'utilité des méthodes getX et getY ?

(b) Que fait la méthode marcher ?

(c) Avec les données présentées jusque-là, quelles sont les valeurs des variables  $nbLiques$  et  $nbCols$  de la méthode marcher ?

# $Réponse : (1,5 pt)$

 $(a)$  Ces méthodes sont des accesseurs qui permettent de lire la valeur des attributs protégés (ici avec private) depuis une classe exterieure. 0.5 pts  $(b)$  Elle fait bouger le randonneur d'un deltaX et deltaY et vérifie s'il y a un obstacle ou s'il est  $arriv\acute{e}$ .  $0.5$  pts  $(c)$  nbLignes=9 et nbCols=11 selon la matrice d'entier 0.5pts On accepte aussi nbLignes=10 et nbCols=12 si on regarde la figure de la 1ere page

*(Q1.6) La classe randonneur - A vous de jouer 1/2 (1 pts)*

Complétez le constructeur de la classe randonneur, afin d'initialiser les coordonnées  $x$  et  $y$ en recherchant la case de début (c-à-d la case égale à 2) dans la carte. Attention cette méthode doit fonctionner pour n'importe quelle carte est pas seulement celle présentée en exemple.  $Réponse : (1 pt)$ 

```
for (int i=0; i < c \, arte \, . \, length \, ; \, i++)for (int j=0; j < c \, arte [i]. length ; j++)if ( carte [i][j]==2) {
                     x=j;y=i;}
//on accepte n'importe quelle type de boucle
```
#### *(Q1.7) La classe randonneur - A vous de jouer 2/2 (1 pts)*

Donnez l'implémentation de la méthode dessiner de la classe Randonneur. On rappelle que cette méthode dessine une ellipse bleue représentant le randonneur et est appelée par la m´ethode paint de la classe Terrain (voir le code de la classe Terrain plus haut).  $Réponse : (1 pt)$ 

```
int h \, a \, u \, t \, . \, elliptic \, s \, e \, = \, h / n \, b \, L \, ig \, n \, es \, ;int larg<sub>-e</sub>llipse = w/nbCols;
int x_1 = x * l \arg \text{ell} i p s e;
int y1 = y * h a u t \n= elliptic x + h dg. set Color (Color.BLUE);g. fillO val(x1, y1, large_ellipse, haut_ellipse);
// 0.25 pour le set Color
1/10.75 pour le fillOval avec les bonnes valeurs
```
#### *(Q1.8) La methode ActionPerformed (2 pts) ´*

Donnez l'implémentation de la méthode ActionPerformed de la classe Fenetre. Cette méthode déplace le randonneur d'une case (vers le haut, le bas, la droite ou la gauche) grâce à la méthode marcher, en fonction du clic sur l'un des boutons.  $Ré$ *ponse : (2 pt)* 

```
public\ void\ actionPerformed\ (ActionEvent\ e)\{int delta X = 0;
           int de lta Y = 0;\textbf{if} (e.\text{getSource})) = b\text{Haut} { \text{delta}X = 0; \text{delta}Y = -1;}
            \textit{if}~(e\textrm{ . }getSource~() == bBas)~~\{~delta~et~a~X~=~0;~delta~et~a~Y~=~1~;\}\textbf{if} (e.\text{getSource}() == \text{bGauche}) \{ \text{delta} X = -1; \text{delta} Y = 0; \}\textbf{if}(\textit{e.getSource})) == \textit{bDroite}) \{ \textit{delta} X = 1; \textit{delta} Y = 0; \}p\,Terrain \ldots marcher (delta X, delta Y);p\,Terrain \,.\,rep\,ain\,t\,();
}
// 0.5 pt pour Les 4 conditions avec le getsource
1/10.5 pt pour les deltas corrects
\frac{1}{10.5} pour le repaint
1/10.5 pour l'appel correct a marcher
```
# **Exercice 2 Programmation objet et polymorphisme (9.5 pts)**

On souhaite maintenant enrichir le jeu en ajoutant des objets spéciaux dans le labyrinthe. Il y en a 3 sortes :

- Les champignons (Mushroom) ajoutent 2 points de vie au randonneur. Ils sont représentés par des rectangles roses.
- Les sangliers (WildBoar) enlèvent 3 points de vie au randonneur. Ils sont représentés par des rectangles gris.
- Le puit magique (MagicHole) téléporte le randonneur sur une case libre. Il est représenté par un rectangle Jaune.

Ils sont organisés en hiérarchie de classes telle qu'illustrée sur la figure 2. Cette figure (à gauche) illustre également leur affichage.

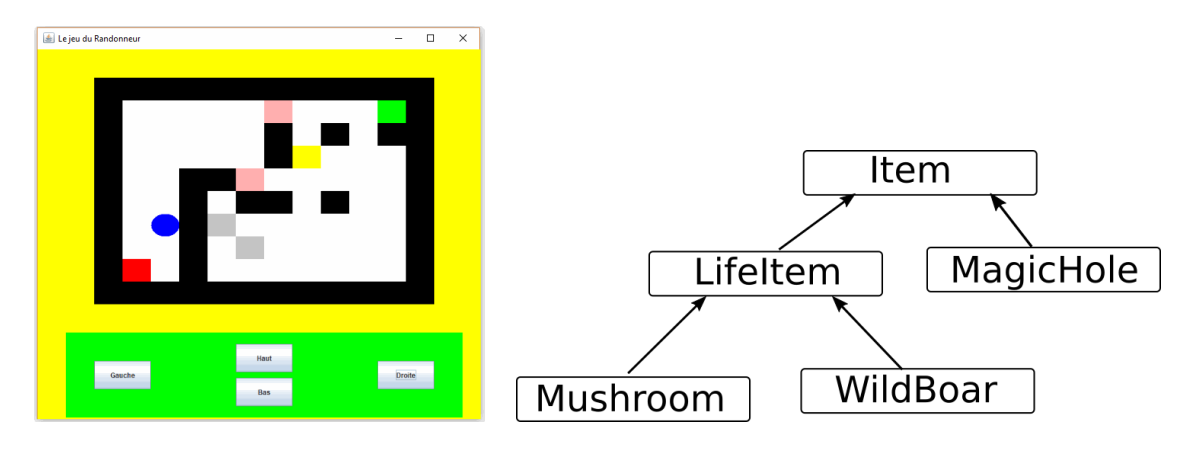

FIGURE  $2 -$ Gauche : illustration de l'IHM du jeu avec les objets spéciaux. Droite : illustration de la hiérarchie de classe.

# *(Q2.1) Item et MagicHole (4 pts)*

La classe *Item* est détaillée en partie ci-dessous.

```
public ... class Item {
  protected Color maCouleur;
  protected int x, y;
  private int nbLignes;
  private int nbCols ;
  public Item (int [] [] carte){
    nbLignes = carte.length;nbCols = carte [0].length;\ldots A COMPLETER (Q2.1)...
  }
  public abstract void action(Randonneur r);public void dessiner (Graphics g, int w, int h){
        ... dessin d'un rectangle avec maCouleur (code non demande)...
  }
}
```
(a) La classe Item est-elle abstraite? Justifiez votre réponse.

(b) Complétez le constructeur de la classe Item. Ce constructeur détermine une position  $(x,y)$ en choisissant aléatoirement une case sur la plateau de jeu donné en paramètre. Attention cette case devra être une case vide.

**Rappel :** (int)( $x * Math.random()$ ) renvoie un entier aléatoire dans [0, x-1].

(c) Donnez l'implémentation du constructeur de la classe MagicHole qui hérite de Item. (d) Est-ce que la classe MagicHole contient une implémentation de la méthode action ? Si oui, donnez son entête (son implémentation n'est pas demandée).

```
Réponse : (4 pts)
```

```
a) Oui la classe est abstraite car elle contient une methode abstraite 0.5 pts
b) 2 pts
\boldsymbol{public}\ \ \boldsymbol{Item}\ (\boldsymbol{int}\ / \vert\ \vert\ \ \boldsymbol{carte}\ )\{\boldsymbol{ }nbLignes = carte.\ length;n b\, Cols = c \, a\, r \, t\, e \, [0]. length;
   \boldsymbol{int} \boldsymbol{n} \boldsymbol{e} \boldsymbol{w} \boldsymbol{x};
   \boldsymbol{int} newy;
   \boldsymbol{do}newx = (int) (carte [0]. length * Math.random());
      newy = (int) (carte.length * Math.random());\} while (carte [newy][newx]!=0);
   x=newx;
   y=newy;
}
// B \, o \, u \, c \, \textit{while} \, u \, d \, o \, \ldots \, while \, a \, v \, e \, \textit{le} \, b \, \textit{on} \, c \, r \, it \, e \, d' \, ar \, r \, e \, t \, \textit{0.75 pts}// Generation correct des position aleatoire 0.75 pt\frac{1}{\sqrt{2}} / Remplissage correct de x et y 0.5 pts
c) 1 p t s
\emph{public}\ \emph{ MagicHole} (\emph{int}\ \emph{[[] } \ \emph{acute} \ \emph{] } //entete correcte, c−a−d avec carte 0.25 pts
             super(carte); //appel de Super correctement 0.5ptsmaCouleur = Color. YELLOW; // affectaton de la couleur 0.25 pts
}
d) Oui la classe MagicHole contient une implementation de la methode Action.
Son entete est la meme sans abstract. 0.5 pts
```
## *(Q2.2) LifeItem et Mushroom (2 pts)*

La classe LifeItem rassemble les classes qui modifient les points de vie du randonneur (Mushroom et WildBoar). Une partie de son implémentation est donnée ci-dessous.

```
public abstract class LifeItem extends Item{
  protected int lifeModification;
  public LifeItem (int [][] carte, int alife){
     ... Initialisation des attributs x, y et life Modification (code non demande)...
  }
  public void Action (Randonneur r){
    \mathbf{if} (r \cdot \text{getX}() == x \&& r \cdot \text{getY}() == y)r. modifPtVie (lifeModification);
    }
  }
}
```
(a) Donnez l'implémentation de la classe Mushroom

(b) A quelle classe appartient la méthode modifPtVie appelée dans la méthode action de

LifeItem? Donnez son entête et son implémentation.

```
Réponse : (2 pt)a) 1 pt
public class Mushroom extends LifeItem{ // 0.25pt pour le extends
  public Mushroom (int \vert \vert \vert \vert \vert carte){ //0.25 pt pour l'entete correcte (sans parametre supplementaire)
    super(carte, 2); // 0.25pt pour 1'append a supermaCouleur = Color.PINK; // 0.25pt pour a couleur}
}
// penalise z \, si \, l'etudiant \, rajoute \, la \, methode \, action.b) modifPt\, Vie appartient a la classe randonneur 0.5\,ptsc) 0.5 \,ptspublic\ void\ mod ifPt\ Vie\ (int\ mod if)p t V i e=p t V i e+m o df;}
```
## *(Q2.3) Le tableau d'Items (3,5 pts)*

Les objets spéciaux présents dans le jeu sont représentés par un tableau d'objets de la classe Item en attribut de la classe  $\texttt{Terrain}: \textit{Item } || \textit{listItem};$ 

(a) Que faut-il ajouter dans la méthode *paint* de Terrain pour afficher ces objets spéciaux ? Pour cette question (a), on suppose que la méthode dessiner de la classe Item existe déjà. (b) Dans quelle classe et quelle méthode appelleriez vous les méthodes *action* des objets spéciaux ? Quel serait le code à ajouter ?

```
Réponse : (3,5 pt)
```

```
a) 1 pts
for (int i=0; i < listItem.length; i++) { //0.5 pts
   listItem[i]. dessiner (g, large, haut); // 0.5 pts
}
b)\emph{Replace} a la question 1\emph{pt}:
Il faut appeler action dans le actionPerformed de la fenetre 0.5 pts
II faut bien l'appeler *apres* l'appel de marcher 0.5 pts
Il n'y a pas vraiment d'autres solutions sans modifier le code fourni
Comptez faux si action est apellee dans le paint de Terrain
\textit{code} a \textit{ajouter}: 1,5 pt
{\boldsymbol{for}}\,(\, {\boldsymbol{int}}\  \  \, i \! =\! 0; i \! <\! p \, {\boldsymbol{T}} {\boldsymbol{er}}\, {\boldsymbol{r}}{\boldsymbol{a}}\, {\boldsymbol{in}}\,\, .\,\, {\boldsymbol{l}}\, {\boldsymbol{s}}\, {\boldsymbol{t}}\, {\boldsymbol{It}}\, {\boldsymbol{e}}\, {\boldsymbol{m}}\,\, .\,\, {\boldsymbol{l}}\, {\boldsymbol{e}}\, {\boldsymbol{n}}\, {\boldsymbol{g}}\, {\boldsymbol{t}}\, {\boldsymbol{s}}\, ,\, {\boldsymbol{i}} \! + \! +\! ) \quad \! \big/ \big/ \, 0\, .\, 5 \  \  \,p\,Terrain. listItem [i]. Action(p\,Terrain r); //1 pts
```